## **ADDISECURE**

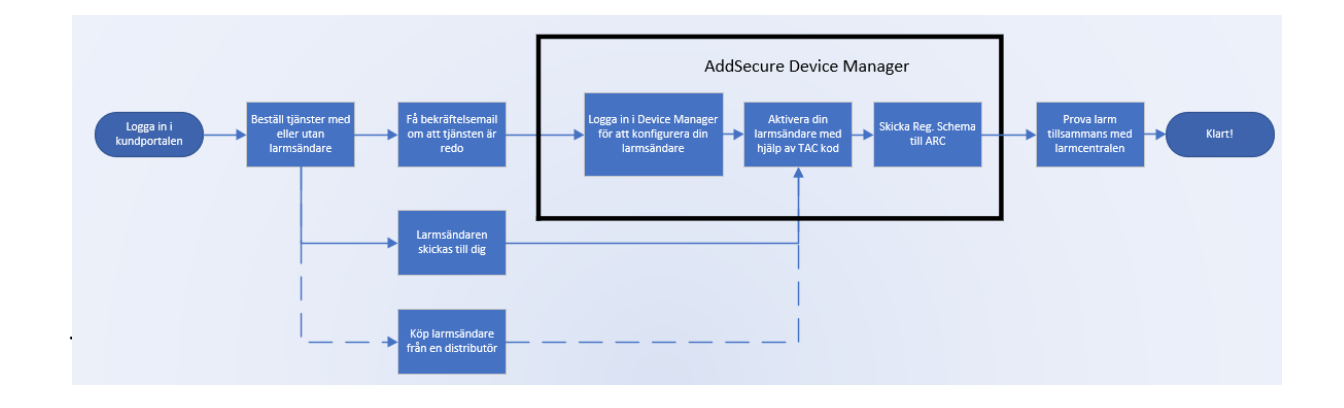

## **Autoprovisionering steg för steg**

De nya larmsändarna från AddSecure introducerar ett nytt förenklat arbetssätt som ger ökad kontroll och flexibilitet. Ett automatiserat flöde som gör att du som installatör kan installera nya larm eller ändra inställningar i princip när du vill.

- 1. Logga in i Kundportalen och gör din beställning av tjänster, larmsändare och tillbehör. Du kan även välja att köpa din larmsändare från en distributör, då beställer du endast dina tjänster i Kundportalen. I Kundportalen väljer du även vilken larmcentral som du vill ansluta till. Liksom tidigare behöver du kontakta en larmcentral och beställa ett Abonnemang även hos dem. Har du inget konto till kundportalen kan du skapa ett på https://eshop.addsecure.se
- 2. Inom några minuter efter att du har gjort din beställning kommer du få en orderbekräftelse per mail samt information om hur du loggar in i AddSecure Device Manager. [https://devicemanager.addsecure.com](https://devicemanager.addsecure.com/)
- 3. Logga in i Device Manager. Din konfiguration har skapats automatiskt och syns nu längst upp när du loggat in. Larmsändaren har ett antal grundinställningar, genom att klicka på "Edit" kan du kontrollera dessa samt göra de ändringar som du önskar.
- 4. Nu är det dags att para ihop din larmsändare med konfigurationen. Klicka på "Activate" och fyll I din TAC kod som du hittar på etiketten på den larmsändare som du vill använda. När du klickar på "Activate" igen aktiveras larmsändaren och konfigurationen skickas till larmsändaren så snart den spänningsätts.
- 5. När du är klar med de inställningar som du vill göra samt eventuell tilläggsinformation klickar du på "Send Reg.schema". Då skickas registreringsschemat till larmcentralen.
- 6. Det som nu återstår är att installera larmsändaren samt provlarma för att se att allt fungerar som det ska. Notera att provlarm hela vägen till larmcentral först går att göra då önskat aktiveringsdatum för tjänsten inträffat.
- 7. Klart!

## **ADD** SECURE

8. Det går även att göra steg 4 och 5 i omvänd ordning. Alltså att skicka Reg schema innan sändaren och abonnemang parats ihop.

Behöver du hjälp längs vägen finns vår support tillgänglig via [010 583 0700](tel:0105830700) eller [support.smartalarms.se@addsecure.com](mailto:support.smartalarms.se@addsecure.com)